# **06 System Monitor Display**

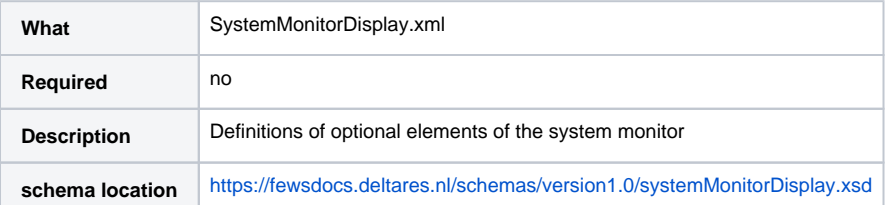

- [Description](#page-0-0)
- [Configuration](#page-0-1)
	- <sup>o</sup> [importStatus](#page-0-2)
		- **[description](#page-1-0)**
		- [tabName](#page-1-1) [tabMnemonic](#page-1-2)  $\blacksquare$
		- [visibleColumns](#page-1-3)
		- [defaultTimeThreshold](#page-1-4)
		- [extraTimeThreshold](#page-1-5)
	- <sup>o</sup> [exportStatus](#page-1-6)
		- - **[description](#page-1-7)** [tabName](#page-1-8)
			- **[tabMnemonic](#page-1-9)**
			-
			- [visibleColumns](#page-1-10) ■ [defaultTimeThreshold and extraTimeThreshold](#page-1-11)
	- [bulletinBoard](#page-1-12)
	- <sup>o</sup> [Running Forecast](#page-2-0)

# <span id="page-0-0"></span>**Description**

Configuration file for the optional elements of the System Monitor display. These are:

- Import Status Tab
- Export Status Tab  $\bullet$
- Bulletin board

# **Configuration**

<span id="page-0-2"></span><span id="page-0-1"></span>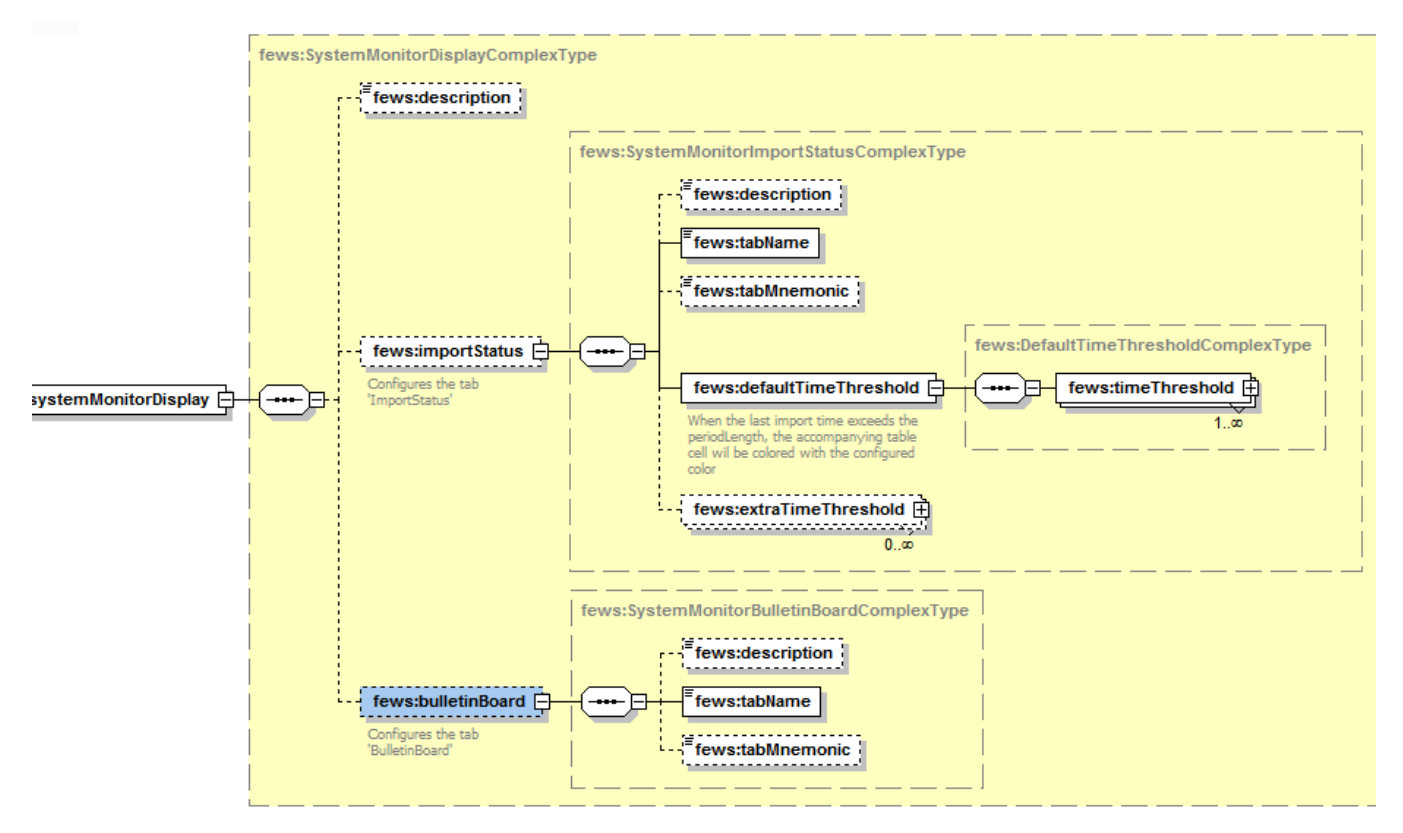

# **importStatus**

The Import Status Tab shows the last time a data type has been imported and can be colour coded based on the amount of time since the last import. An [e](https://publicwiki.deltares.nl/download/attachments/8683684/SystemMonitorDisplay%201.00%20default.xml?version=1&modificationDate=1193082840000&api=v2) [xample file is attached](https://publicwiki.deltares.nl/download/attachments/8683684/SystemMonitorDisplay%201.00%20default.xml?version=1&modificationDate=1193082840000&api=v2).

#### <span id="page-1-0"></span>description

Optional description

#### <span id="page-1-1"></span>tabName

Required element that defines the name of the tab in the user interface.

#### <span id="page-1-2"></span>tabMnemonic

Optional Mnemomic for the tab.

#### <span id="page-1-3"></span>visibleColumns

Optional element with sub elements to control the visibility of the workflow and suspended columns.

#### <span id="page-1-4"></span>defaultTimeThreshold

Default color coding for all datafeeds. The next element (extraTimeThreshold) can override these settings per datafeed.

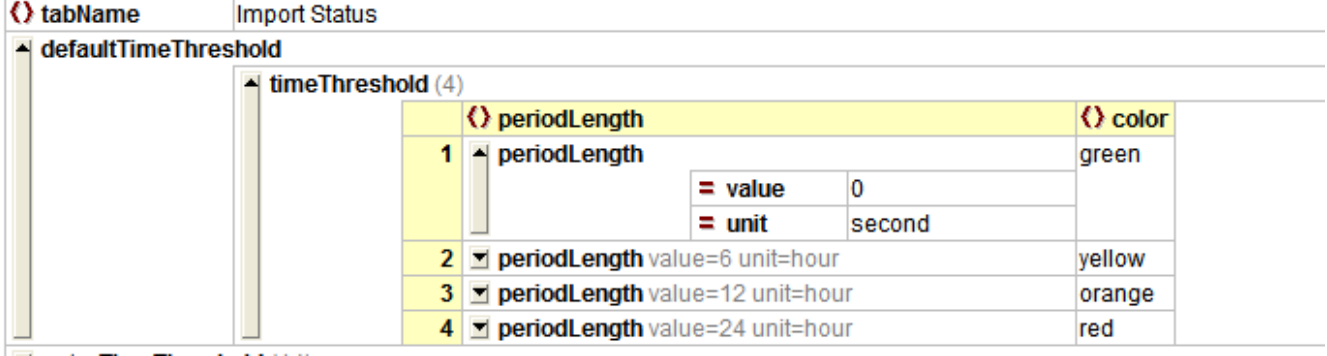

Each timeThreshold element (see figure above) indicates a minimum age needed to switch to a certain colour.

## <span id="page-1-5"></span>extraTimeThreshold

This element is similar to the defaultTimeThreshold element. However, in this case the colours are defined separately for each datafeedId.

The datafeedId is defined in the [import module](http://public.wldelft.nl/display/FEWSDOC/Import+Module+configuration+options#ImportModuleconfigurationoptions-dataFeedId). If no datafeedId is configured in the Import module the directory from which the files have been Λ imported is used.

#### <span id="page-1-6"></span>**exportStatus**

The Export Status Tab shows the last time a data type has been exported and can be colour coded based on the amount of time since the last export.

#### <span id="page-1-7"></span>description

Optional description

# <span id="page-1-8"></span>tabName

Required element that defines the name of the tab in the user interface.

#### <span id="page-1-9"></span>tabMnemonic

#### Optional Mnemomic for the tab.

## <span id="page-1-10"></span>visibleColumns

Optional element with sub elements to control the visibility of the workflow and suspended columns.

# <span id="page-1-11"></span>defaultTimeThreshold and extraTimeThreshold

<span id="page-1-12"></span>These are configured in the same way as the time thresholds for the import status tab above.

## **bulletinBoard**

The bulletinBoard tab allows users to manually add log messages to the system. In order to use this the following should be added to the configuration file:

```
 <bulletinBoard>
         <tabName>Bulletin Board</tabName>
         <tabMnemonic>B</tabMnemonic>
 </bulletinBoard>
```
The tabname and Mnemonic can be configured. A [complete example is attached.](https://publicwiki.deltares.nl/download/attachments/8683684/SystemMonitorDisplay%202.00%20default.xml?version=1&modificationDate=1193083393000&api=v2)

#### <span id="page-2-0"></span>**Running Forecast**

In the running tasks tab of the System monitor the task details can be displayed. To enable this, two config settings are necessary.

1. In the Workflow file the option '<completed>' should be configured after each module instance

```
<activity>
   <runIndependent>true</runIndependent>
   <moduleInstanceId>CanadaMeteo</moduleInstanceId>
</activity>
<completed>
    <moduleInstanceId>CanadaMeteo</moduleInstanceId>
</completed>
```
# 2. In the module instance descriptors 'updateModuleRunTimesOnCompletion' needs to be enabled.

```
<moduleInstanceDescriptor id="CanadaMeteo">
    <updateModuleRunTimesOnCompletion>true</updateModuleRunTimesOnCompletion>
</moduleInstanceDescriptor>
```